Nom : Date : Prénom :

Faculté des sciences et ingénierie (Toulouse III) and a la partie des scolaires Département de mathématiques – L3 MMESI 2011-2012 Analyse numérique I

TP  $n^{\circ}$  3 – Pivot de Gauss et décomposition LU

Aller dans le dossier L3\_analyseNumerique et créer le dossier TP03, dans lequel seront placés les fichiers relatifs à ce TP.

### 1 Découverte de MATLAB (3) : les fonctions

Nous voyons maintenant une nouvelle fonctionnalité : créer de nouvelles commandes, qui s'utiliseront de la même manière que les autres commandes prédéfinies de matlab vues dans les deux précédents TP.

Une fonction matlab, c'est "comme un script mais en mieux" : on peut donner des entrées et on peut affecter le résultat renvoyé dans une variable (ce qui n'est pas possible avec un script). Une fonction se comporte comme une vraie commande matlab. Pour comprendre, il suffit de faire l'analogie avec une fonction mathématique :

- dans *y* = *f* (*x*), *x* est la variable d'entrée, *y* est la sortie et *f* est le nom de la fonction ;
- dans A=**eye**(5), 5 est l'entrée, A est la sortie <sup>1</sup> et **eye** est le nom de la fonction.

Une fonction peut s'utiliser partout : en ligne de commande, dans un script et même dans une autre fonction ; à la condition bien sûr que le répertoire de travail soit le dossier où est enregistrée cette fonction !

*Exemple* 1*.* Cet exemple décrit deux manières de calculer la somme des éléments d'un vecteur *v* ∈ R *n* : tel qu'on sait le faire depuis le TP2, avec un script ; tel qu'on sait le faire maintenant, avec une fonction.

1. Avec un script :

```
Définir v
n = longueur de v
S = 0Pour i=1 à n, faire
  S = S + v_iFin
Afficher S
                                  v= ...
                                  n =length(v);
                                  S=0;for i = 1:nS=S+v(i);end
                                  S
```
1. Plus précisément : la valeur de la sortie est stockée dans la variable A.

Pour l'utiliser, il faut alors définir un vecteur dans la variable globale v (à l'intérieur du fichier .m par exemple) puis revenir en ligne de commande pour lancer le script ; à noter qu'il n'est pas possible d'affecter le résultat du script dans une variable.

2. Avec une fonction :

```
Nom : somme
Entrée : v ( vecteur )
Sortie : S (scalaire)
--> somme des coeff de v
n= longueur de v
Initialisation de S à 0
Pour i=1 à n, faire
  S = S + v_iFin
                             function S=somme(v)%Calcule la somme des coeff de v
                             n =length(v);
                             S=0:
                             for i = 1:nS=S+v(i);
                             end
```
L'utilisation est intégralement en ligne de commande (inutile de modifier le fichier .m lorsque le vecteur change) :

somme ( [1, 2, 3, 4, 5])

ou

 $v = [1, 2, 3, 4, 5];$ somme ( v )

Il est bien sûr possible d'affecter le résultat d'une fonction dans une variable :

 $v = [1, 2, 3, 4, 5];$ nombre=somme ( v )

Exercice 1. Créer une fonction MATLAB (nommée produit) prenant en entrée un vecteur *v* et renvoyant en sortie le produit *P* des éléments de *v*.

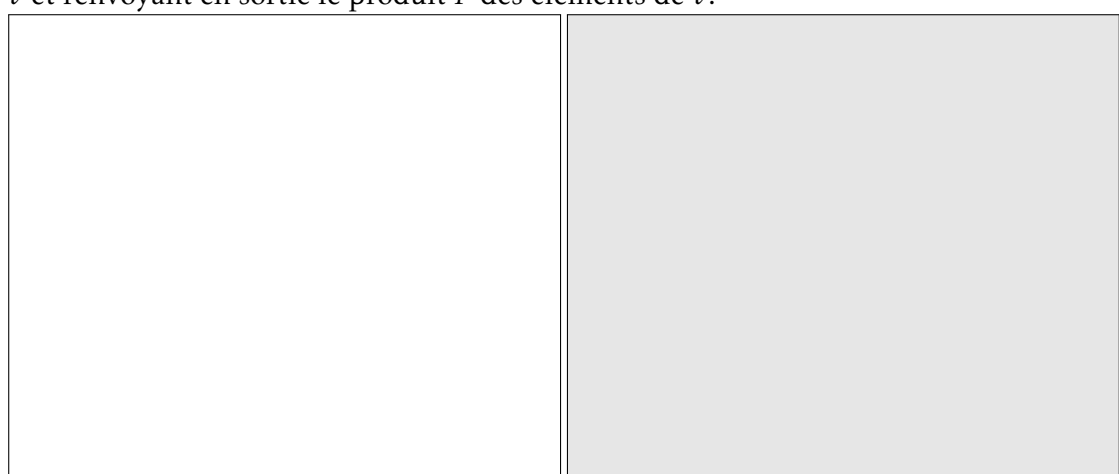

Exercice 2. Nous allons créer, de deux manières, une fonction renvoyant la somme *et* le produit des éléments d'un vecteur  $v \in \mathbb{R}^n$ .

1. Méthode 1 : avec les fonctions somme et produit précédemment vues. Donner les entrées et les sorties de la fonction suivante :

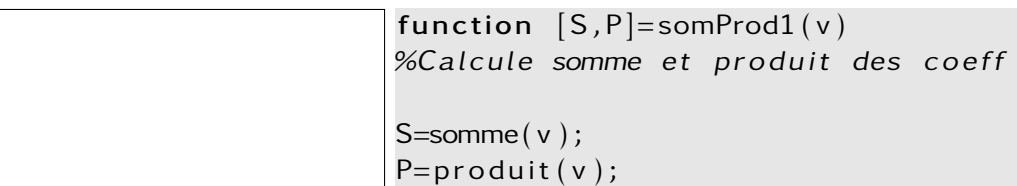

2. Méthode 2 : avec *une seule* boucle parcourant les éléments du vecteur *v*. Programmer une telle fonction (nommée somProd2) :

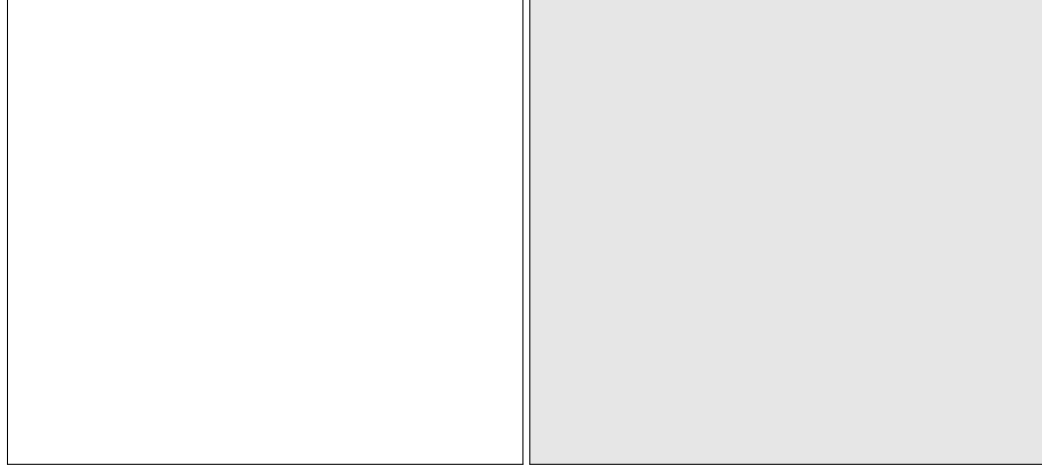

- 3. Laquelle de ces deux méthodes vous semble la plus efficace ; pourquoi ?
- 4. Indiquer en face de chaque ligne ce que donne les commandes suivantes :
	- $1 \text{ v} = 1:1:5;$  $2$  somProd2( $v)$ )  $3[a,b] = somProd2(v)$  $4$  c=somProd2( $v$ ); <sup>5</sup> c

Attention ! Les arguments de sortie sont écrits entre crochets dans l'entête de la fonction mais c'est une syntaxe MATLAB qui n'a rien à voir avec l'usage habituel des crochets (*i.e.* définition de vecteur). Autrement dit, [S,P] ne signifie *en aucun cas* "renvoyer le vecteur composé de S et P" ; c'est simplement : "renvoyer les deux objets S et P" (ce qui autorise ces objets à avoir des tailles différentes ou même à être de type différent).

## 2 Pivot de Gauss

Rappels L'algorithme du pivot de Gauss consiste à transformer un système linéaire en un système triangulaire supérieur qui lui est équivalent ; une fois cette transformation faite, il est aisé de le résoudre : il suffit d'utiliser l'algorithme de remontée vu au TP2.

Autrement dit (vision matricielle), l'algorithme du pivot transforme le système *Ax* = *b* avec *A* quelconque, en le système équivalent *U x* = *v* avec *U* triangulaire supérieure. Rappelons pour finir l'algorithme, tel qu'il a été présenté dans le cours :

Algorithme du pivot de Gauss

```
n= taille de A
Initialiser U à A
Initialiser v à b
Pour j allant de 1 à n-1, faire
  Pour i allant de j+1 à n, faire
     v_i = v_i - (u_{i} / u_{i}) v_iPour k allant de j+1 à n, faire
       u_{ik} = u_{ik} - (u_{i} / u_{j}) u_{jk}Fin k
     u_{i,j} = 0Fin i
Fin j
```
Exercice 3. Le but est de créer une fonction MATLAB réalisant l'algorithme de Gauss.

- 1. Donner les entrées et les sorties d'une telle fonction (leur nom, leur type, à quoi elles correspondent).
- 2. Écrire une fonction matlab correspondant à cet algorithme.

Exercice 4 (Application). Considérons les valeurs

$$
A = \begin{pmatrix} 3 & 2 & 1 \\ 1 & 3 & 2 \\ 2 & 4 & 6 \end{pmatrix} \text{ et } b = \begin{pmatrix} 1 \\ 2 \\ 3 \end{pmatrix}.
$$

Que renvoie l'algorithme de Gauss sur ces valeurs ? Que retrouve-t-on (cf. TP2) ?

## 3 Autour de la décomposition LU

Il s'agit de décomposer une matrice *A* (qui a les bonnes hypothèses, cf. cours) sous la forme *LU*, avec *L* triangulaire inférieure possédant des 1 sur la diagonale et *U* triangulaire supérieure<sup>2</sup>.

#### 3.1 Décomposition LU par identification des coefficients

Rappels Cette méthode consiste à écrire les coefficients (inconnus) de la matrice *LU* et de les identifier avec les coefficients (connus) de *A* ; cela fonctionne bien à condition de procéder dans l'ordre : 1re ligne, puis 1re colonne, puis 2<sup>e</sup> ligne, puis 2<sup>e</sup> colonne, etc. Les identifications sur les lignes permettent de déduire les coefficients de *U* ; celles sur les colonnes permettent de trouver *L*.

L'algorithme correspondant a été vu en TD ; nous le redonnons ici :

```
Algorithme de décomposition LU nº 1
```

```
n = taille de AInitialiser U
Initialiser L
Pour i allant de 1 à n, faire
   Pour j allant de i à n, faire
      u_{i j} = a_{i j} - \sum_{k=1}^{i-1} \ell_{i k} u_{k j}Fin j
   Pour j allant de i+1 à n, faire
      \ell_{j,i} = (a_{j,i} - \sum_{k=1}^{i-1} \ell_{jk} u_{ki})/u_{i,i}Fin j
   \ell_{\text{i}i} = 1
Fin i
```
2. *L* pour *lower* et *U* pour *upper*, en anglais.

## Exercice 5 (Décomposition LU  $n^{\circ}$  1).

- 1. Donner les entrées et les sorties de cet algorithme.
- 2. Programmer l'algorithme (sous le nom decompLU1).

# 3.2 Décomposition LU par la méthode du pivot de Gauss

Rappels L'algorithme du pivot de Gauss effectue les manipulations suivantes sur les lignes :

$$
L_i \leftarrow L_i + \lambda L_j. \tag{1}
$$

En notant  $T_{ij}(\lambda)$  la matrice

$$
i \begin{pmatrix} 1 & & & & \\ 1 & \ddots & & & \\ & \ddots & & & \\ & & \ddots & & \\ & & & & \ddots & \\ & & & & & 1 \end{pmatrix}
$$

alors (1) revient à remplacer *A* par la matrice *Tij*(*λ*)*A* (produit matriciel à gauche par une matrice de transvection).

#### 3.2.1 Manipulation sur les lignes et les colonnes

Exercice 6 (Mise en place d'algorithmes intermédiaires).

1. Programmer une fonction qui, étant donné une matrice *M*, effectue l'opération (1) sur *M* :

```
function M=transvecLigne (M, i, j, lambda)
```
2. Programmer son analogue sur les colonnes

```
function M=transvecCol(M, i, j, lambda)
```
qui réalise l'opération

$$
C_i \leftarrow C_i + \lambda C_j. \tag{2}
$$

(Prendre garde au fait que multiplier à droite par *Tij*(*λ*) équivaut à la manipulation  $C_j \leftarrow C_j + \lambda C_i$ .)

#### 3.2.2 Le pivot de Gauss contre-attaque

Il s'agit de programmer l'algorithme du pivot de Gauss, sous une autre version que celle vue en section 2 et en ne se préoccupant que de la matrice *A*.

Exercice 7. Programmer l'algorithme suivant

```
Pivot de Gauss (version matricielle)
n = taille de A
Initialiser U à A
Pour j allant de 1 à n-1, faire
  pivot = u_{jj}Pour i allant de j+1 à n, faire
     \lambda = u_{i,j} / pivot
     pour U : L_i \leftarrow L_i - \lambda L_iFin i
Fin j
```
avec l'entête

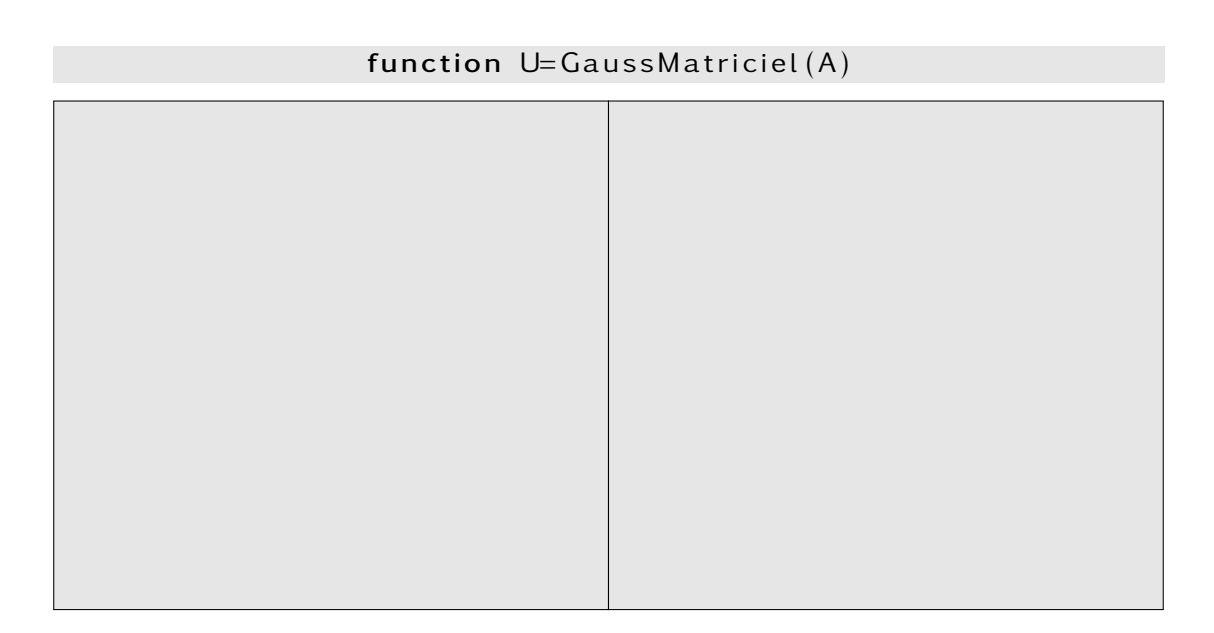

#### 3.2.3 Le retour de la décomposition LU

Nous allons mettre en œuvre une autre méthode pour obtenir la décomposition LU, qui s'inspire de la version matricielle du pivot de Gauss.

Rappels Dans l'algorithme de Gauss matriciel ci-dessus, on effectue une succession de multiplications à gauche sur *A*, par des matrices de transvections. Notons *Q*1*,...,Q<sup>p</sup>* ces matrices successives ; alors l'algorithme de Gauss matriciel consiste à remplacer *A* par

$$
\underbrace{Q_p Q_{p-1} \dots Q_1}_{=Q} A,
$$

que l'on note *U*. Ainsi, comme *Q* est inversible (cf. cours), on obtient

$$
A=Q^{-1}U.
$$

Or *Q*−<sup>1</sup> est triangulaire inférieure à diagonale unité (cf. cours) : c'est donc la matrice *L* cherchée. Au final, on a donc trouvé la décomposition LU de *A* :

$$
U = QA,
$$
  

$$
L = Q^{-1}.
$$

Remarques complémentaires :

- les *Q<sup>k</sup>* sont de la forme *Tij*(−*λ*) ;
- $-Q^{-1} = Q_1^{-1} Q_2^{-1} \dots Q_p^{-1}$ ;
- $-$  les  $Q_k^{-1}$  sont de la forme  $T_{ij}(\lambda)$  car  $(T_{ij}(-\lambda))^{-1} = T_{ij}(\lambda)$ ;
- $-$  multiplier à droite par *T*<sub>*ij*</sub>( $λ$ ) revient à faire  $C_j$  ←  $C_j + λC_i$ .

Exercice 8 (Décomposition LU  $n^{\circ}$  2). En observant que

- *Q*−<sup>1</sup> = *Q*−<sup>1</sup> <sup>1</sup> *<sup>Q</sup>*−<sup>1</sup> 2 *...Q*−<sup>1</sup> *p* est égal à *<sup>I</sup>nQ*−<sup>1</sup> <sup>1</sup> *<sup>Q</sup>*−<sup>1</sup> 2 *...Q*−<sup>1</sup> *p* (où *I<sup>n</sup>* désigne la matrice identité de taille *n*) ;
- l'algorithme de Gauss matriciel consiste à faire une succession de multiplications à gauche sur *A*, pour la transformer en une matrice triangulaire inférieure,

et en utilisant les rappels ci-dessus, proposer un algorithme qui effectue la décomposition LU de *A* en faisant les deux choses suivantes :

- une succession de multiplications à gauche sur *A*, pour la transformer en une matrice triangulaire supérieure (notée *U*) ;
- une succession de multiplications à droite sur l'identité, pour la transformer en une matrice triangulaire inférieure à diagonale unité (notée *L*).

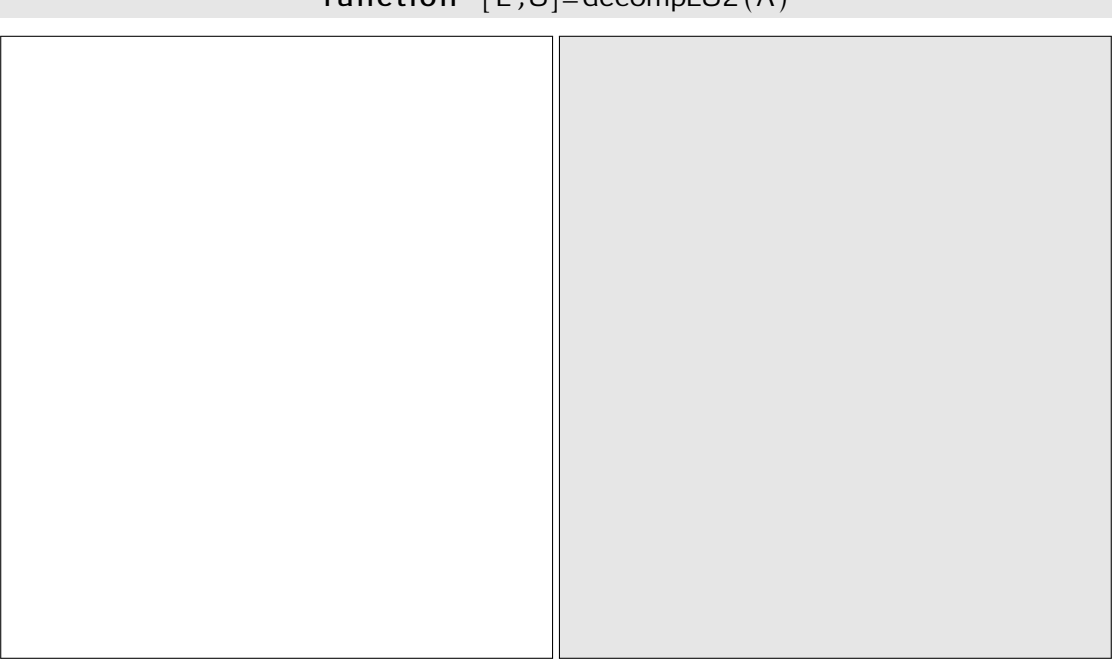

function  $[L, U]=$ decompLU2(A)

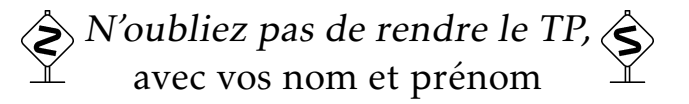